# **gpm**

- Objet : gpm, un utilitaire de copier-coller et un serveur de souris pour les consoles virtuelles
- Niveau requis : [débutant,avisé](http://debian-facile.org/tag:debutant-avise?do=showtag&tag=d%C3%A9butant%2Cavis%C3%A9)
- Commentaires : Faire des copier/coller en console, c'est possible
- Débutant, à savoir : [Utiliser GNU/Linux en ligne de commande, tout commence là !.](http://debian-facile.org/doc:systeme:commandes:le_debianiste_qui_papillonne)  $\ddot{\mathbf{\Theta}}$
- Suivi :
	- $\circ$  Création par **b**endia le 03/10/2012
	- $\circ$  Testé par  $\clubsuit$  [paskal](http://debian-facile.org/utilisateurs:paskal) le 24/03/2014
- Commentaires sur le forum : [Lien vers le forum concernant ce tuto](http://debian-facile.org/viewtopic.php?id=8717)<sup>[1\)](#page--1-0)</sup>

### **Introduction**

**GPM** (General Purpose Mouse interface) est un utilitaire de copier-coller et un serveur de souris pour les consoles virtuelles.

Il permet notamment de faire du copier coller dans la même console, ou d'une console à une autre. Vous pouvez donc copier du texte (fichiers de configuration par exemple) d'un navigateur Internet en console<sup>[2\)](#page--1-0)</sup>.

## **Installation**

Des plus simple :

apt-get update && apt-get install gpm

#### **Mise en œuvre**

**gpm** se lance automatiquement comme service. Dans le cas contraire :

```
gpm -m /dev/input/mice -t exps2
```
dans le cas d'une souris sur port USB.

gpm -m /dev/psaux -t exps2

dans le cas d'une souris sur le port PS/2.

#### **Utilisation**

Pour sélectionner du texte, appuyez sur le bouton de gauche et traînez la souris. Pour coller du texte dans la même console ou dans une autre, appuyez sur le bouton du milieu. Le bouton droit est utilisé pour étendre la sélection, comme dans une xterm.

Les souris à deux boutons utilisent le bouton de droite pour coller du texte.

Les double et triple clics sélectionnent des mots entiers ou des lignes entières respectivement.

Si un espace de queue présent après le contenu d'une ligne est mis en évidence, et s'il n'y a pas d'autre texte sur le restant de la ligne, cet espace sera sélectionné automatiquement. Si plusieurs lignes sont sélectionnées, les espaces de queue mis en évidence seront supprimés du tampon de sélection.

Le mécanisme de sélection est désactivé si la console virtuelle de contrôle est placée dans le mode graphique, par exemple lors de l'exécution de X11, et est réactivé quand le mode texte est repris.

[1\)](#page--1-0)

N'hésitez pas à y faire part de vos remarques, succès, améliorations ou échecs ! [2\)](#page--1-0) [vim](http://debian-facile.org/doc:editeurs:vim:vim)

From: <http://debian-facile.org/> - **Documentation - Wiki**

Permanent link: **<http://debian-facile.org/doc:autres:gpm>**

Last update: **02/08/2015 18:14**

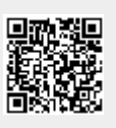